# **Continuing Medical Education**

HopkinsAllChildrens.org/cme

https://hopkinscme.cloud-cme.com

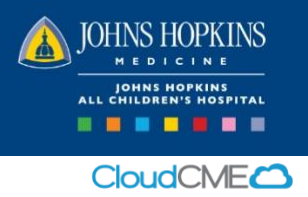

#### Record Your Attendance

We are required to track all attendance. Please record your attendance even if you do not need CME credit. Via Text: Text Event ID to 443-541-5052 or record using your computer or mobile device. You can only record 15 minutes prior to, during or within 4 hours after the activity has completed.

#### On Your Computer

- 1. Log into CloudCME: [https://hopkinscme.cloud-cme.com](https://hopkinscme.cloud-cme.com/) **JH Employees:** Sign in with Hopkins JHED ID **Others:** Sign in with Email and Password  *If you don't yet have a password, or to reset your password, select "Forgot Password."*
- 2. Once you are logged into your account, click the "My CME" button located at the top right side of the screen

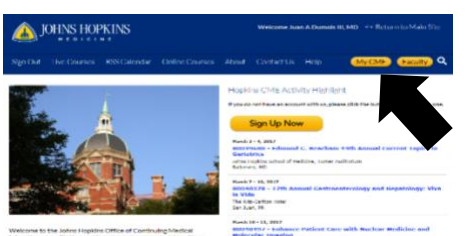

3. Select "Claim Credit"

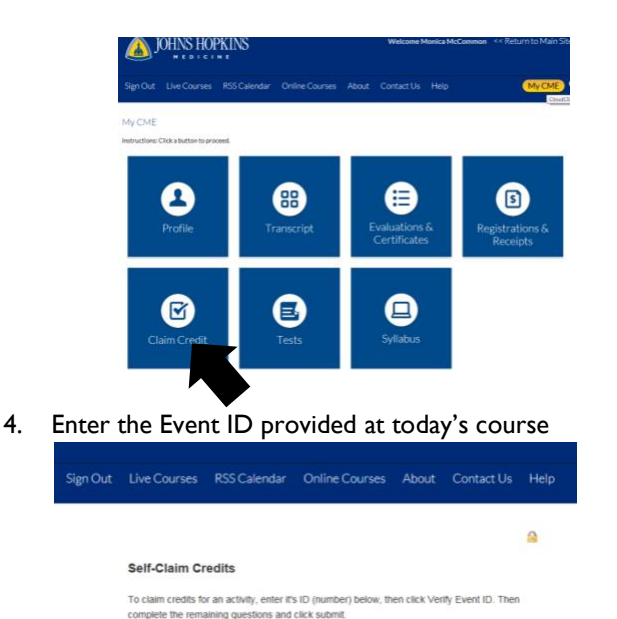

# On Your Mobile Device

- 1. Download CloudCME from the App Store on your device, then open the app.
- 2. Enter organization code: **HopkinsCME**

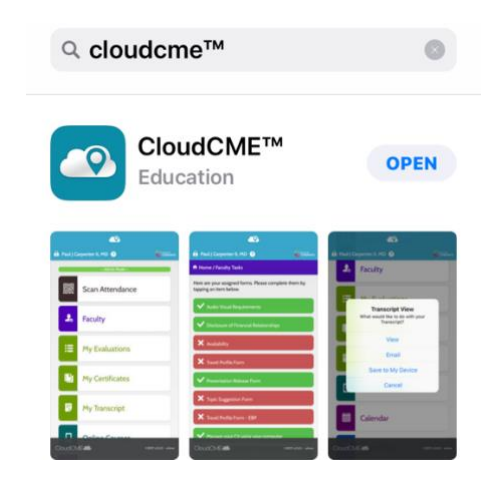

- 3. Log into CloudCME. **JH Employees:** Sign in with Hopkins JHED ID **Others:** Sign in with Email and Password  *If you don't yet have a password, or to reset your password, select "Forgot Password."*
- 4. Select "Claim Credit" and enter the Event ID provided at today's course

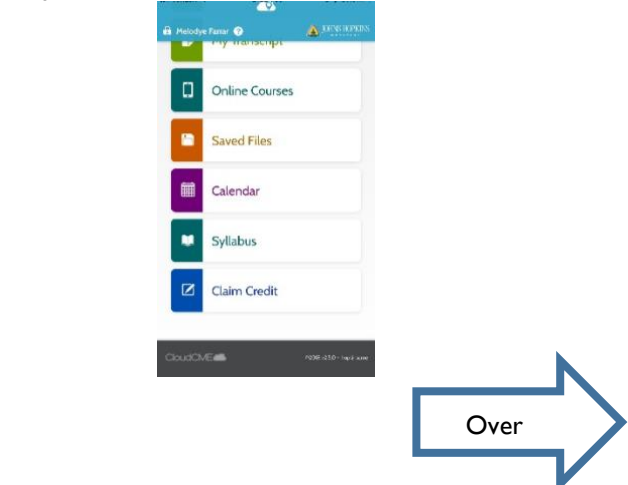

5. Select "Verify Event ID" to record your attendance

se Enter the Event ID:

IMPORTANT: Be sure to update your account to include your license number and mobile phone number.

**Continuing Medical Education** 

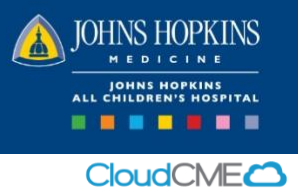

HopkinsAllChildrens.org/cme

https://hopkinscme.cloud-cme.com

# Create or Update Your CloudCME Account

### On Your Computer

Visit the Johns Hopkins School of Medicine CME Portal, CloudCME, at [https://hopkinscme.cloud-cme.com](https://hopkinscme.cloud-cme.com/) and complete the information to create or update your account. It is very important to include the following:

- Credit categories\* In order to receive credit, you must check all credit categories where you are eligible to receive credit.
	- o ABP MOC Part 2
		- Will you be claiming MOC points? If applicable, select Yes.
		- **•** Provide permission for your MOC information to be shared.
		- **Enter Diplomate ID.**
		- Enter birth month and day.

*\*This information must be completed prior to texting your attendance.*

- State License number Please include your prefix letters.
- Mobile phone number This allows CloudCME to recognize your mobile device.

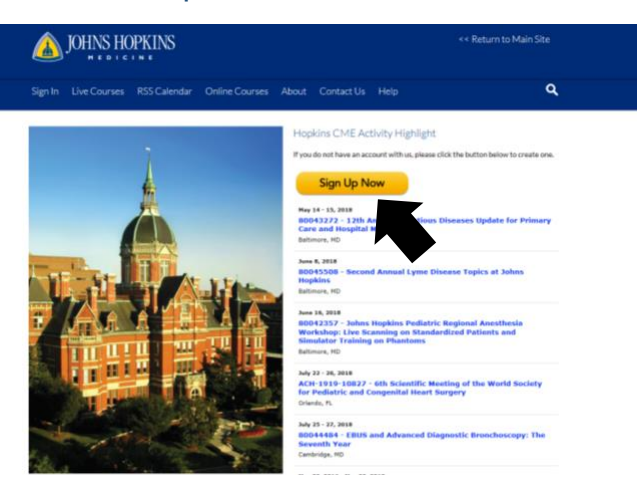

Once you have created or updated your account, follow the steps provided on the opposite side to record your attendance by text, on your computer or from your mobile device.

From your account you can record attendance and view your transcript. You may also access syllabi here, when available.

QUESTIONS? Please contact the CME Department at [achcme@jhmi.edu](mailto:achcme@jhmi.edu)

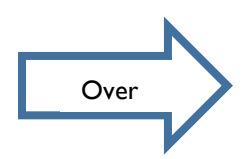